# epati

# 3Com Omurga Switch ile Metro WAN Yerleşke Yapılandırması

Ürün: Antikor v2 - Yeni Nesil Güvenlik Duvarı Yapılandırma Örnekleri

www.epati.com.tr

# epati

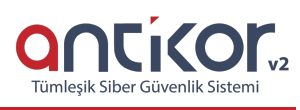

## **3Com Omurga Switch ile Metro WAN Yerleşke Yapılandırması**

#### **Özet**

Yapılandırma örneğinde servis sağlayıcı (Ulaknet) tarafından sağlanan noktadan noktaya MPLS VPN yapısı üzerinden merkeze bağlanan uzak bir yerleşke mevcuttur. Bu yerleşke ağının internete çıkarken merkezdeki Antikor Güvenlik duvarından hizmet alabilmesi için Omurga switch ve Uzak yerleşke switchinin yapılandırılması tarif edilecektir.

### **Ön Bilgi**

**MPLS (Multi Protocol Label Switching)** OSI 2. katmanındaki anahtarlama(switching) ve OSI 3. katmanındaki yönlendirme(routing) işlemlerinin entegre edilmesi olarak açıklanabilir. MPLS teknolojisi Routing işlemlerinden daha hızlı şekilde yönlendirme işlemlerini gerçekleştirir.

*Metro Ethernet MPLS iki şekilde kurgulanabilir:*

**Virtual Lease Line(VLL)**: Metro ethernet MPLS ağı üzerinden her kimlik noktadan noktaya bağlantı sağlayan yapıdır.

**Virtual Private LAN Service(VPLS)**: Metro Ethernet MPLS ağı üzerinden çok noktadan çok noktaya (multipoint to multipoint) iletişim sağlayan bir yapıdır. VPLS, uzaktaki yerleşkelerin, aynı broadcast domainlerini paylaşmalarına olanak sağlar.

Metro Ethernet yapısı sayesinde servis sağlayıcı müşterilerinin ağlarını VPN (Sanal Yerel Ağ) ile birbirinden ayırabilmektedir. Böyle bir yapıda hizmet alınan taraftaki Ethernet switchler 802.1q VLAN desteğine sahip ve servis sağlayıcının hizmetini almaya uygun fiberoptik porta sahip olmalıdır.

#### **Network Şeması**

Aşağıda görseli verilen topoloji için ayarlar tarif edilecektir:

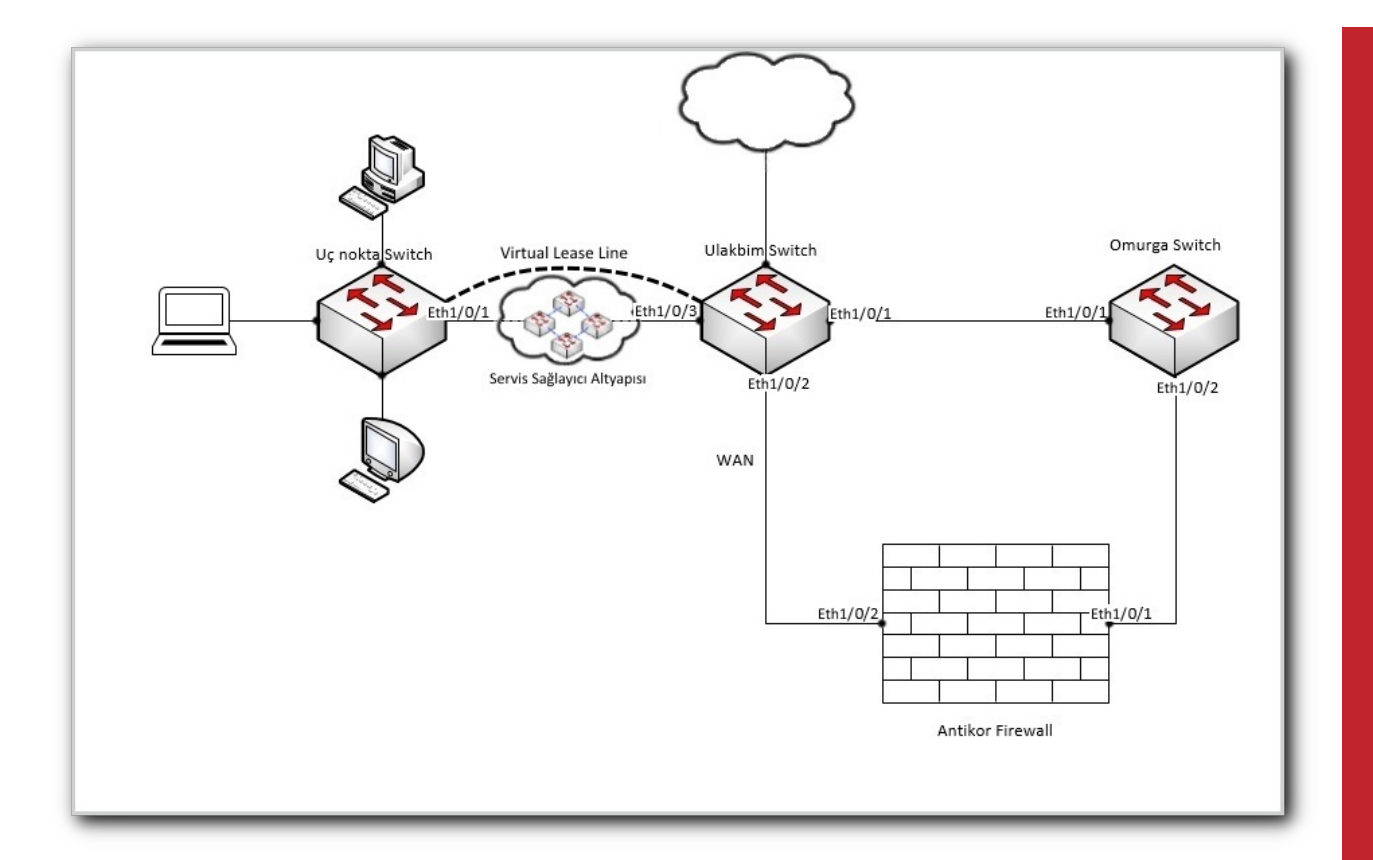

#### **Konfigürasyon**

Vlan 10 Ulakbim tarafından tahsis edilen Vlan'dır. Vlan 100 ve Vlan 200 uzaktaki yerleşkelerin Vlanlarıdır. Aşağıda cihazlar üzerinde çalışan ayarlar verilmiştir.

Ulakbim ayarları hazır olarak gelmektedir, örnek olması için hazırlanmıştır.

Ulakbim Switch

```
sysname Ulakbim
interface Ethernet1/0/1
description kampusler uplink
port hybrid vlan 100,200 tagged (taşınmasını istediğimiz uç noktaları giriyoruz ve
   istediğimiz kadar uç noktayı taşıyabiliriz.)
interface Ethernet1/0/2
description universite wan port
port access vlan 10
interface Ethernet1/0/3
description uc_nokta
port access vlan 200
interface Vlan-interface1
no ip address
shutdown
interface Vlan-interface10
mac-address 00d0.bcaa.9e01
ip address 172.168.2.1 255.255.255.0
return
```
Omurga Switch

```
sysname Omurga
#
ip route
spanning-tree mode pvst
interface Ethernet1/0/1
 description ulakbim_port
 port hybrid vlan 100,200 tagged
 port link-type hybrid
interface Ethernet1/0/2
 description antikor port
 port hybrid vlan 100,200 to 201 tagged
 port link-type hybrid
interface GigabitEthernet1/0/22
interface Vlan-interface1
 no ip address
 shutdown
interface Vlan-interface100
 mac-address 0001.43ee.0b01
 ip address 192.168.2.1 255.255.255.0
interface Vlan-interface200
 mac-address 0001.43ee.0b02
 ip address 10.2.1.1 255.255.255.0
#
interface Vlan-interface201
 description omurga_antikor
 mac-address 0001.43ee.0b03
 ip address 192.168.201.1 255.255.255.0
undo xrn-fabric authentication-mode
interface NULL0
ip route-static 0.0.0.0 0.0.0.0 192.168.2.2 preference 60(Omurga Switchten Antikora yönlendir
 yapılmıştır.)
return
\overline{\blacktriangleleft}
```
Uç Nokta Switch

Not: İsteğe bağlı olarak istenildiği kadar uç nokta taşınabilir.

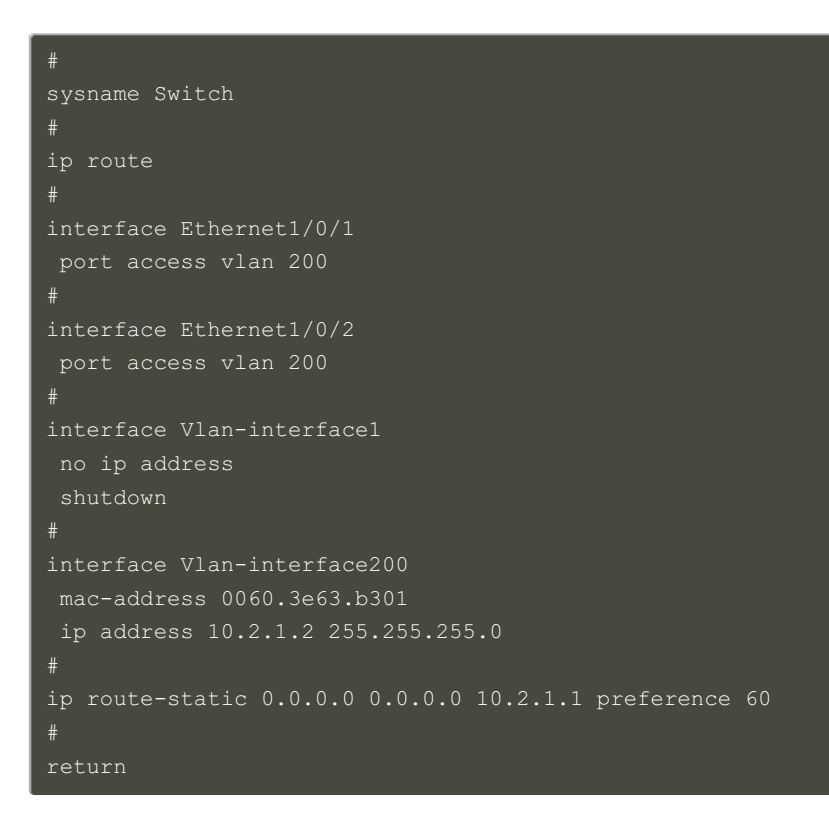

#### Antikor

Antikor tarafında gerekli Vlanlar ve Routing işlemleri yapılmıştır.

#### **Test Etme**

Antikor'dan uç noktaya ve uç noktadan Antikor'a ping testi başarılı olmuştur.

#### **Sorun Giderme**

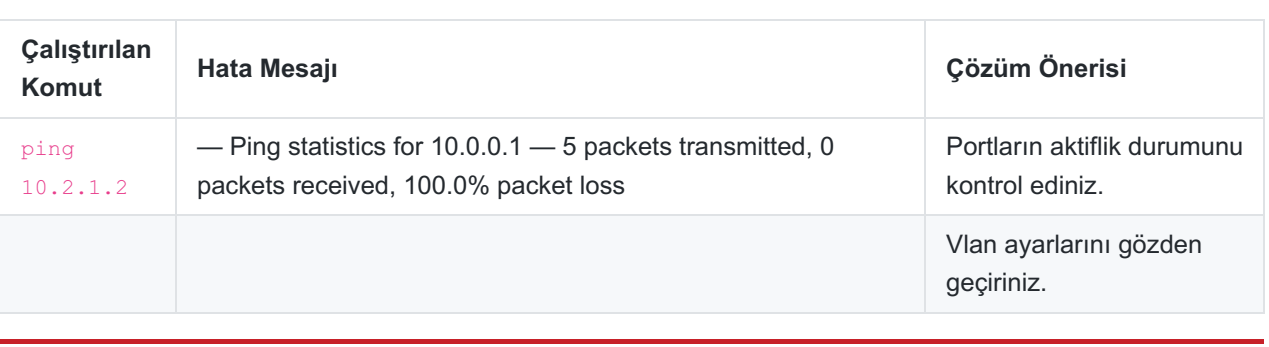

ePati Siber Güvenlik Teknolojileri A.Ş. Mersin Üniversitesi Çiftlikköy Kampüsü Teknopark İdari Binası Kat: 4 No: 411 Posta Kodu: 33343 Yenişehir / MERSİN

Www.epati.com.tr **╳bilgi@epati.com.tr**  $\bigstar$  +90 324 361 02 33 음 +90 324 361 02 39

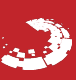